## Integración y personalización del GxFlow Standard Client

### Curso GeneXus BPM Suite

# **GeneXus™18**

Marzo 2023

#### *Copyright* © *GeneXus. 1988-2020.*

*All rights reserved. This document may not be reproduced by any means without the express permission of GeneXus. The information contained herein is intended for personal use only.* 

#### *Registered Trademarks:*

*GeneXus is trademark or registered trademark of GeneXus. All other trademarks mentioned herein are the property of their respective owners.* 

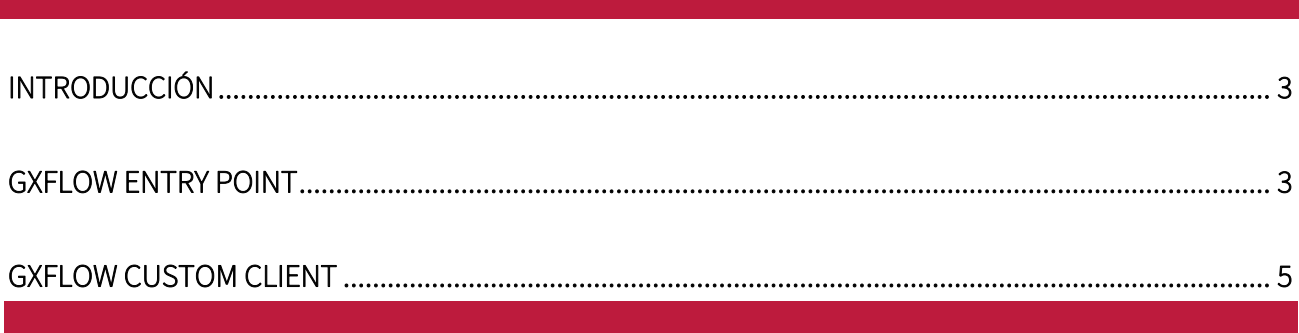

#### <span id="page-2-0"></span>INTRODUCCIÓN

GXflow Standard Client es una aplicación que permite a los usuarios acceder a GXFlow Inbox, Outbox, My Processes, My Performance y más aplicaciones llamadas 'componentes'.

Estos componentes permiten a los usuarios interactuar con el motor de flujo de trabajo para crear, ejecutar y/o enviar tareas BPD. Sin embargo, algunas veces es necesario obtener acceso a estos componentes desde otra aplicación generada o se precisa contar con un cliente personalizado.

#### <span id="page-2-1"></span>GXFLOW ENTRY POINT

Para poder integrar en una aplicación GeneXus componentes de GXFlow, se debe usar el GXFlow Entry Point, el cual es un user control que se distribuye con GeneXus y lo encontramos en la carpeta de instalación de GeneXus en: /Packages/Gxpm/Extra/GXflowEntryPoint.

Nos permite incrustar cualquiera de los componentes de GXFlow (Inbox, Outbox, History, etc.) dentro de cualquier otra aplicación generada.

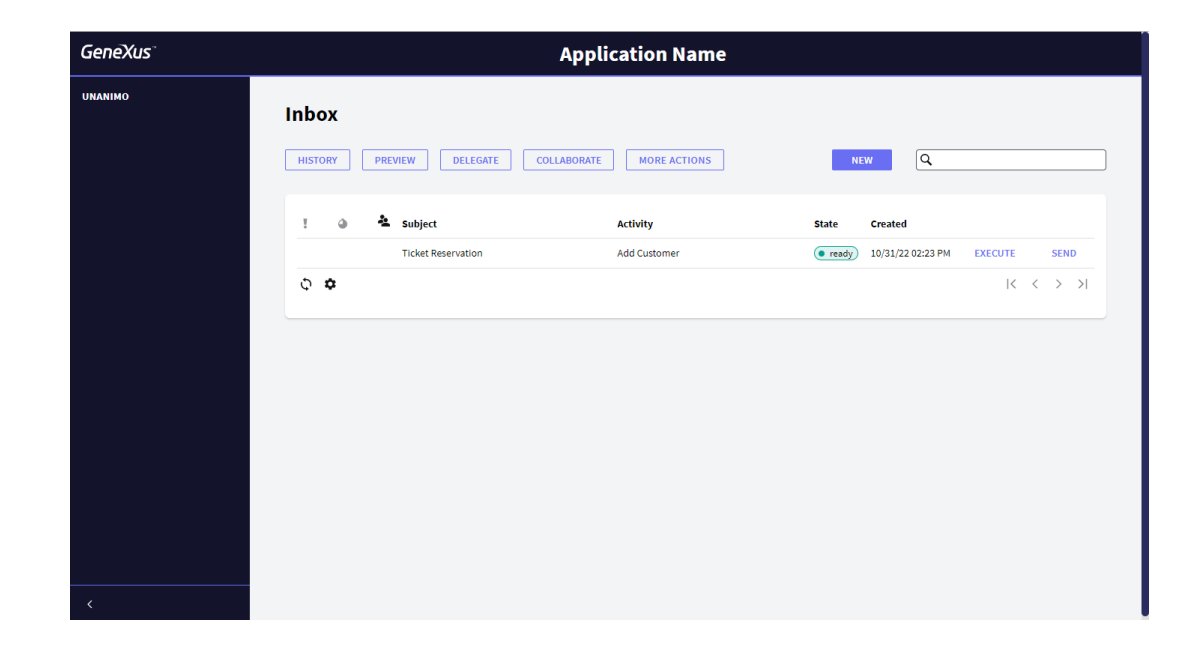

Se instala en forma similar que el resto de los user controls de GeneXus.

Para utilizar el control deberá crear un Web Panel y arrastrar desde la Toolbox el control al form del mismo.

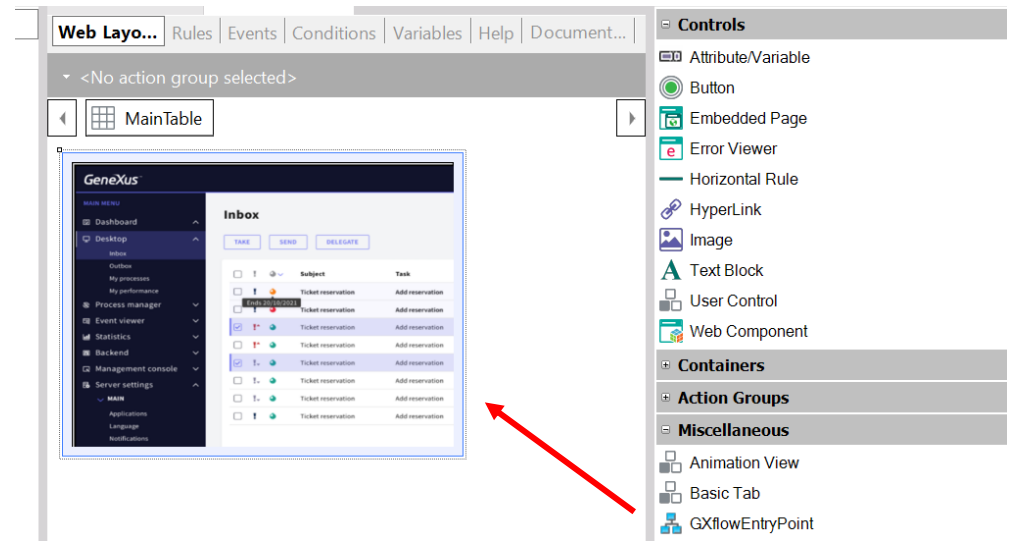

Luego deberá configurar las siguientes propiedades:

- Entry Point (Inbox, Outbox, History, Tasks, etc.)
- User
- Password

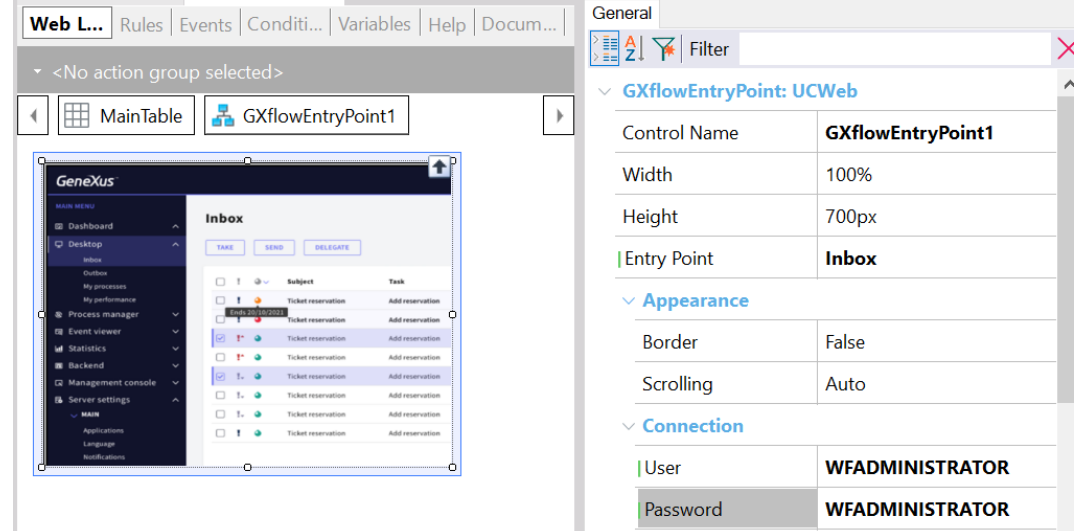

Y después ejecutar la aplicación.

Para más detalles de este control puede consultar información en el wiki.

<http://wiki.genexus.com/commwiki/servlet/wiki?10721>

#### <span id="page-4-0"></span>GXFLOW CUSTOM CLIENT

Es un conjunto de objetos que utilizan el GXFlow API e implementan el cliente de GXFlow.

Es una KB abierta, es decir que el usuario puede importarla y modificar el cliente, desde el punto de vista estético hasta el punto de vista del comportamiento.

Pasos para construir y ejecutar

1. Cree una nueva KB desde el servidor:

Servidor GX: https://samples.genexusserver.com/v18

KB: GXflowWebCustomClient

Versión: Stable

- 2. Rebuild all
- 3. Ejecute cualquiera de los Business Process Diagram de la carpeta TestingProcesses
- 4. Ejecute WorkflowSignin Main para ver en acción el Custom client

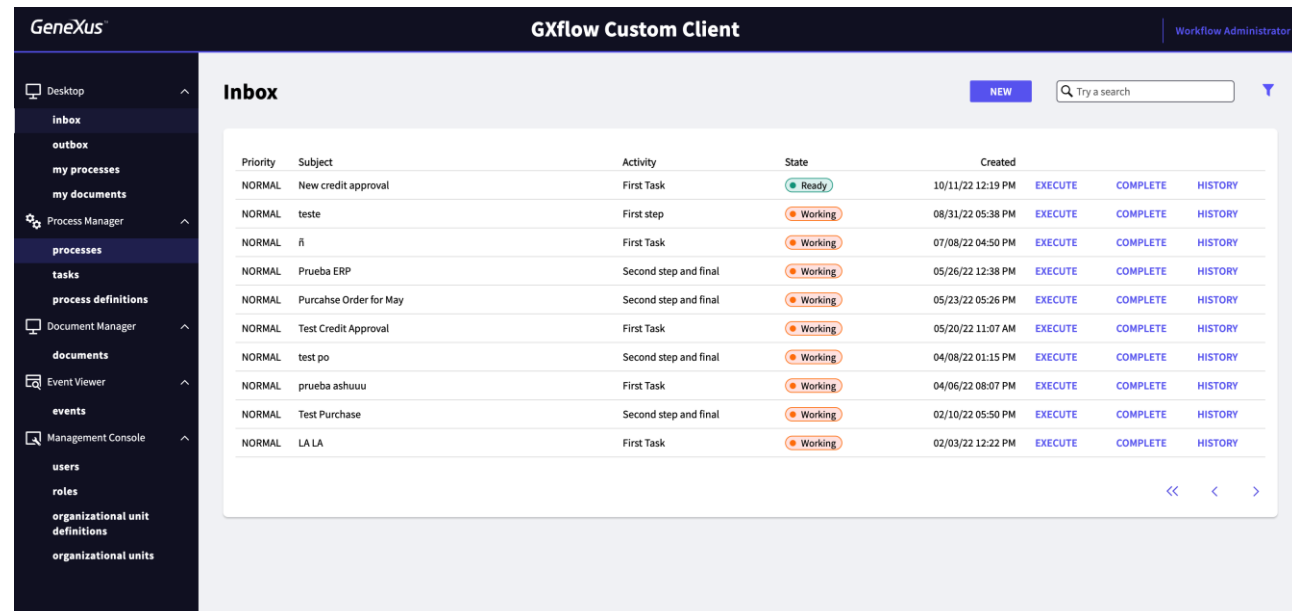

Para más detalles sobre GXflow Custom Client consulte el siguiente link del Wiki:

https://wiki.genexus.com/commwiki/servlet/wiki?48897,KB%3AGXflow+Web+Custom+Client+base d+on+Unanimo+design+system